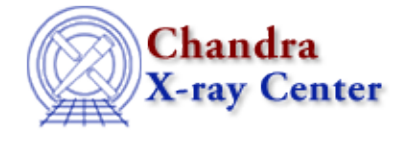

*AHELP for CIAO 3.4* **c** Context: chips

*Jump to:* [Description](#page-0-0) [Examples](#page-0-1) [Bugs](#page-1-0) [See Also](#page-1-1)

#### **Synopsis**

Defines the current curve.

## **Syntax**

chips>  $[D #] C {# [+, ...]} | #: # | ALL$ where # is an integer argument, #:# specifies an inclusive range of curve numbers, and D # may specify the number of the drawing area.

# <span id="page-0-0"></span>**Description**

See the D command for more information about this argument.

Note that wherever the "C #" is used, the above extended syntax may be utilized to alter multiple curves at once. If a non−existent curve is specified, ChIPS will act on the current curve.

## <span id="page-0-1"></span>**Example 1**

```
chips> CURVE data/exampleA.dat
chips> CURVE data/exampleB.dat
chips> SIMPLELINE
chips> LABEL 6.0 50.0 "Curve 1"
chips> LABEL 6.0 5.0 "Curve 2"
```
The two curves are numbered in the order in which they were plotted. The most recently plotted curve (curve 2) is the current curve. Therefore, SIMPLELINE acts on curve 2, then each curve is labeled.

## **Example 2**

```
chips> D 1 C 1
chips> SIMPLELINE
```
Building on the prvious example, the command "D 1 C 1" selects curve 1 as the current curve. The subsequent SIMPLELINE command acts on curve number 1, changing the style to a line.

## **Example 3**

```
chips> C 2
chips> WIDTH 4.0
```
The command C 2 defines curve number 2 as the current curve, then the line is changed to have a width of 4.0.

#### **Example 4**

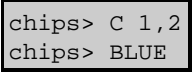

Both curves are chosen such that the BLUE command acts on both curves. In this example, the following commands would be equivalent to the "C 1,2" command:

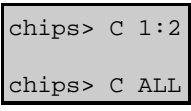

#### <span id="page-1-0"></span>**Bugs**

See the <u>bugs page for ChIPS</u> on the CIAO website for an up–to–date listing of known bugs.

# <span id="page-1-1"></span>**See Also**

*chips*

 $d, l, ln, pack$ 

The Chandra X−Ray Center (CXC) is operated for NASA by the Smithsonian Astrophysical Observatory. 60 Garden Street, Cambridge, MA 02138 USA. Smithsonian Institution, Copyright © 1998−2006. All rights reserved.

URL: <http://cxc.harvard.edu/ciao3.4/c.html> Last modified: December 2006